Version 2.5

© TinyLine 2012,

Latest version: http://www.tinyline.com/

Provided under the terms of the TinyLine License Agreement that has been included with this distribution

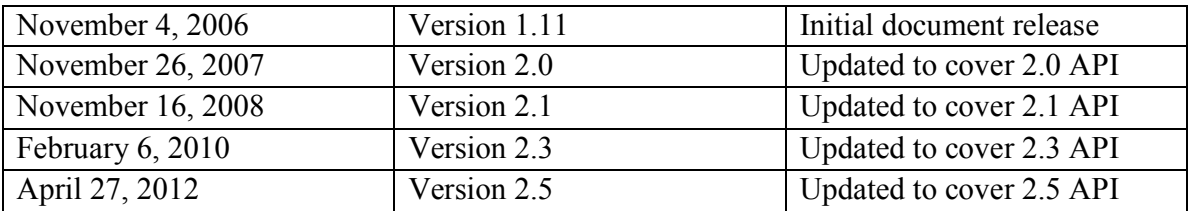

## **Change history**

## **Table of Content**

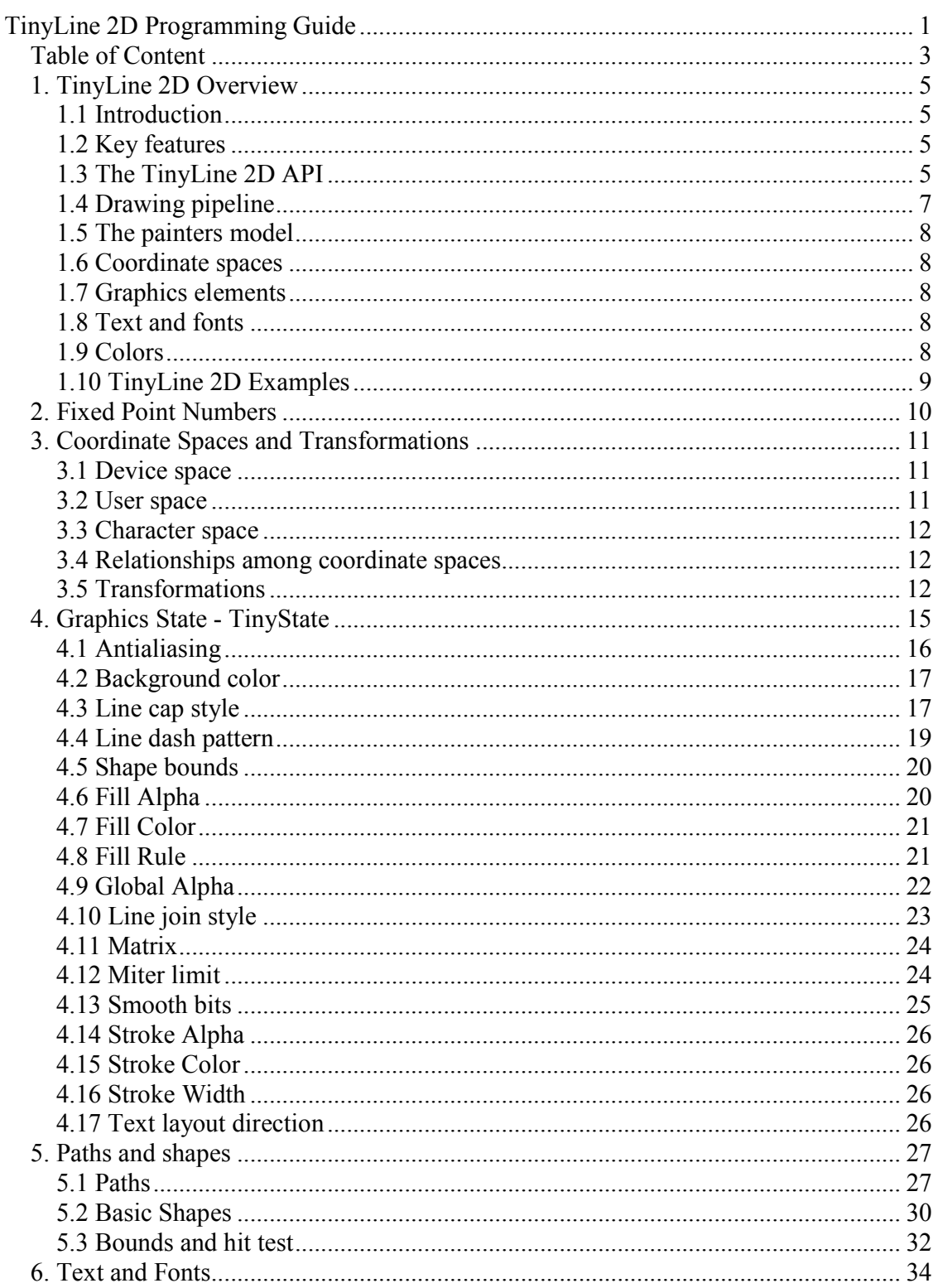

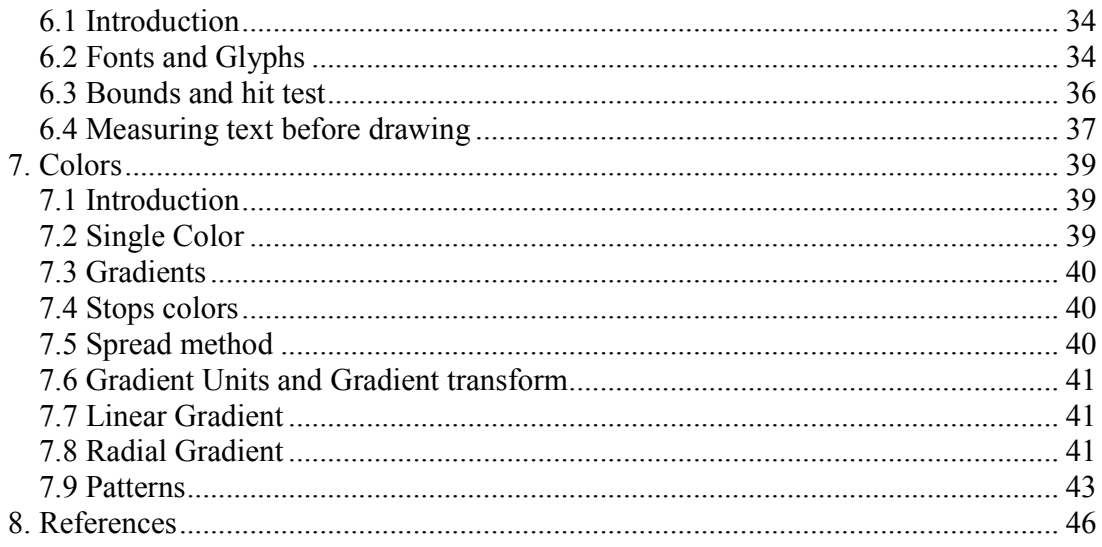

## **1. TinyLine 2D Overview**

## **1.1 Introduction**

TinyLine 2D implements a mobile 2D graphics engine for Java platform. TinyLine 2D handles basic shapes, paths, texts, outlined fonts and images in a uniform way. The TinyLine 2D provides access to powerful features such as transparency, path-based drawing, offscreen rendering, advanced color management, antialiased rendering.

Being pure Java based, TinyLine 2D provides the unified 2D graphics engine for a vast variety of Java platforms and profiles. As a result, developers are easily able to incorporate high quality, scalable and platform-independent graphics into their Java applications across different Java platforms.

## **1.2 Key features**

- Small footprint
- Fast fixed-point numbers mathematics
- Paths, basic shapes and texts drawings
- $\blacksquare$  Hit tests for paths and texts
- Solid color, bitmap, pattern, gradient (radial and linear) paints
- $\blacksquare$  Fill, stroke and dash
- Affine transformations
- Outline fonts
- **-** Left-to-right, right-to-left and vertical text layouts
- **Antialiasing**
- Opacity

## **1.3 The TinyLine 2D API**

These classes define basic 2D graphics concepts like color, transformation, point, path, etc.

## **Package com.tinyline.tiny2d**

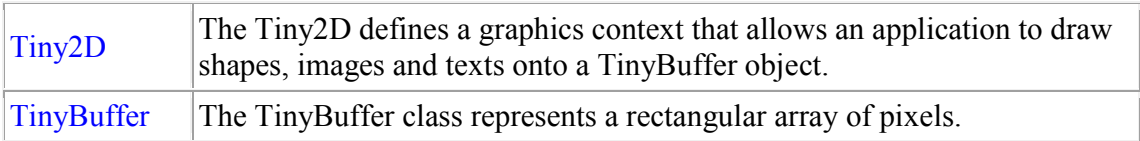

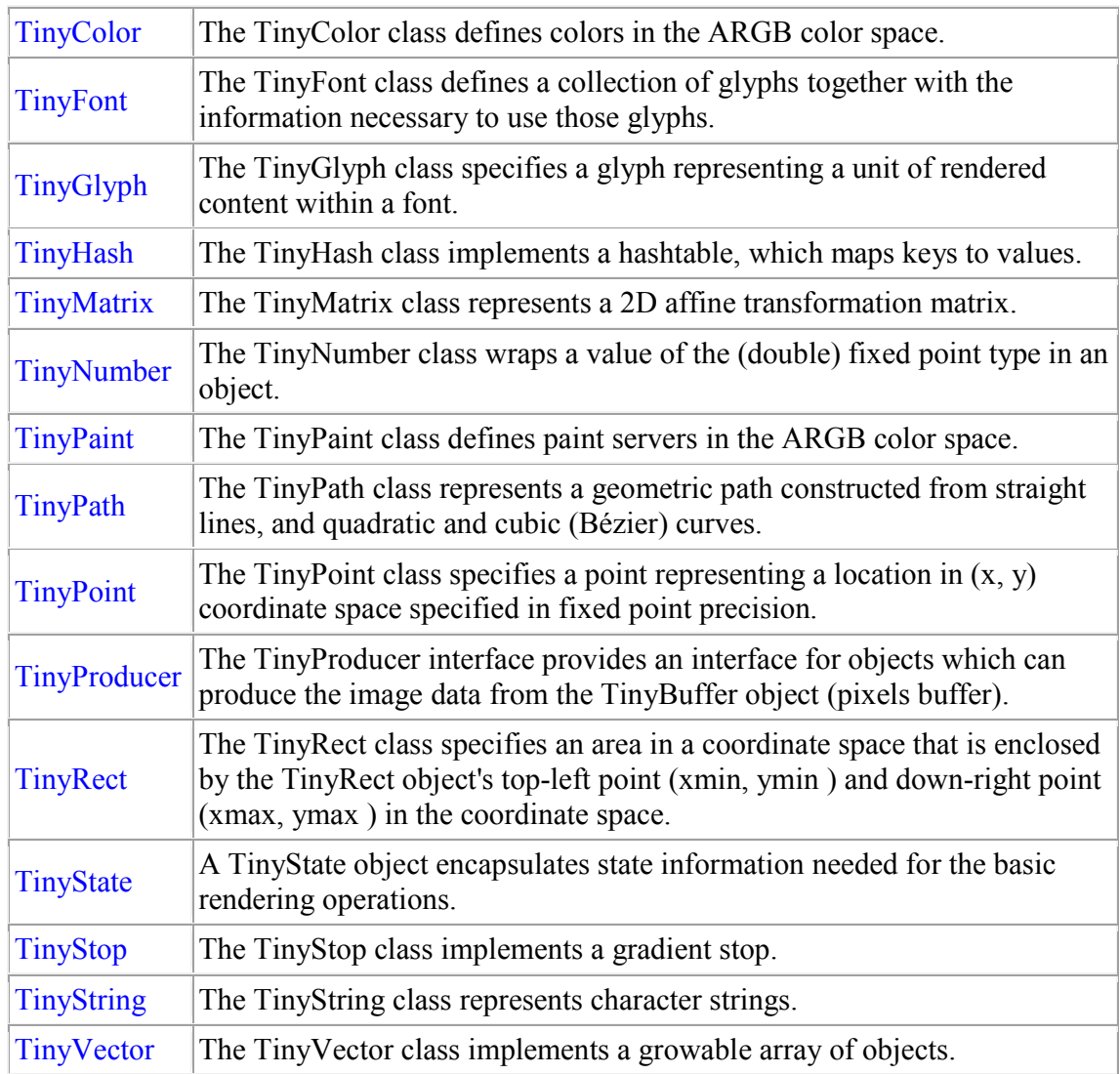

## **Package com.tinyline.util**

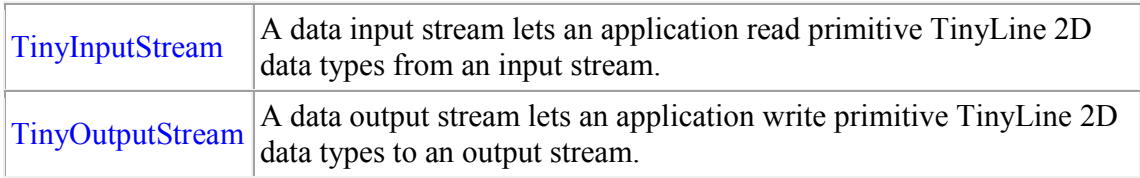

## **1.4 Drawing pipeline**

The TinyLine 2D drawing pipeline has four components:  $Tiny2D$ ,  $TinyState$ , TinyBuffer and TinyProducer.

The TinyLine 2D rendering process is controlled through the  $\overline{T_{\text{iny2D}}}$  object and its state attributes. The state attributes, such as line styles and transformations are applied to graphic objects when they are rendered. The collection of state attributes associated with a Tiny2D is referred to as *the graphics state* TinyState.

The basic drawing process is the same for any graphics element:

- 1. Specify the target surface  $T_{\text{invBuffer}}$ .<br>2. Specify the appropriate attributes for the
- Specify the appropriate attributes for the graphics by setting the graphics state attributes in the TinyState object.
- 3. Define the shape or text you want to draw.
- 4. Use the  $\frac{\text{miny2D}}{\text{object}}$  to render the shape, paths or text, by calling one of the Tiny2D rendering methods.

During the rasterization, the  $T_{\text{inv2D}}$  object reads the graphics state attributes  $T_{\text{inv}}$ State and applies them to the drawing process of the graphics primitives. The rasterization target is the  $T_{\text{invBuffer}}$  object (also named as "canvas") where all is drawn. When the drawing process has completed the TinyProducer is notified that new pixels on the TinyBuffer "canvas" are ready to be send onto a device screen.

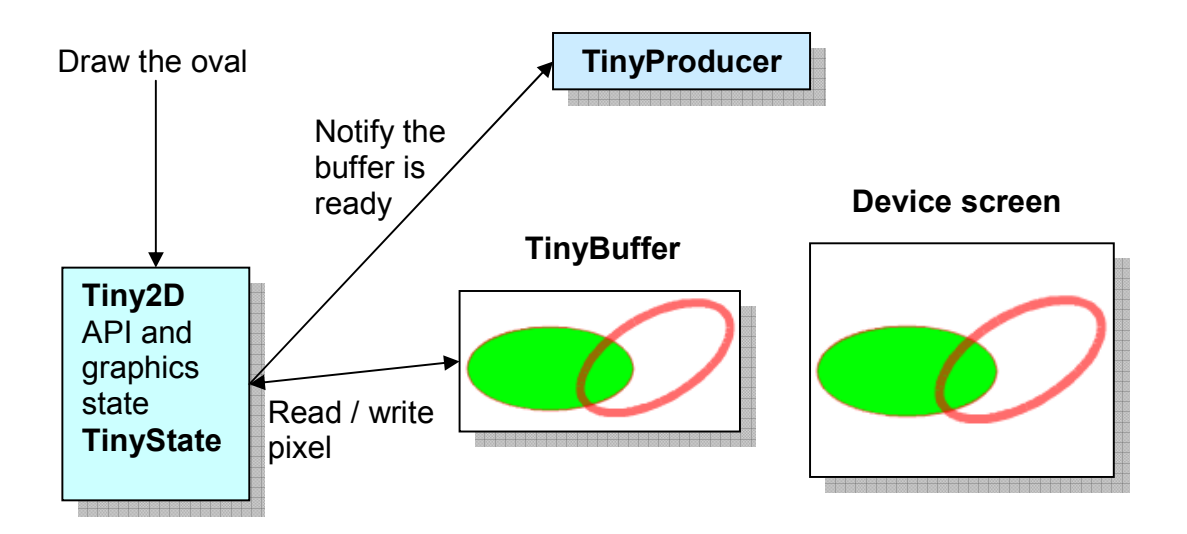

## **1.5 The painters model**

TinyLine 2D uses the painter's model for its imaging. In the painter's model, each successive drawing operation applies a layer of "paint" to an output "canvas" – TinyBuffer object. The paint on the pixels buffer (TinyBuffer object) can be modified by overlaying more paint through additional drawing operations. This model allows you to construct sophisticated images from a small number of primitives.

When the paint is not completely opaque the result on the pixels buffer is defined by the (mathematical) rules of the *simple alpha blending*.

## **1.6 Coordinate spaces**

TinyLine 2D supports three coordinate spaces: character space, user space and device space. Transformations between coordinate spaces are defined by transformation matrices, which can specify any linear mapping of two-dimensional coordinates.

## **1.7 Graphics elements**

TinyLine 2D supports two basic types of graphics elements that can be rendered onto the TinyBuffer object:

- Shapes, which represent some combination of straight line and curves
- Text, which represents some combination of character glyphs

As about raster images, a raster image is presented via the **TinyColor** class as array of values that specify the paint color and opacity (alpha).

Shapes and text can be filled and stroked. Each fill and stroke operation has its own opacity settings; thus, you can fill and/or stroke a shape with a semi-transparently drawn solid color, with different opacity values for the fill and stroke operations.

## **1.8 Text and fonts**

In TinyLine 2D texts are rendered just like shapes. Therefore, coordinate system transformations, painting – all  $\tau$ inyState graphics state attributes apply to text in the same way as they apply to shapes or paths.

Additional text attributes include such things like the writing direction (text layout), font specification (TinyFont) and painting attributes which describe how exactly to render the characters.

The TinyFont class includes the information necessary to map characters to glyphs, to determine the size of glyph areas and to position the glyph area.

## **1.9 Colors**

TinyLine 2D supports the following built-in types of paint that can be used in fill and stroke operations using the ARGB color space:

• Single color

- Gradients (linear and radial)
- Patterns (raster images)

## **1.10 TinyLine 2D Examples**

TinyLine 2D comes with the following examples:

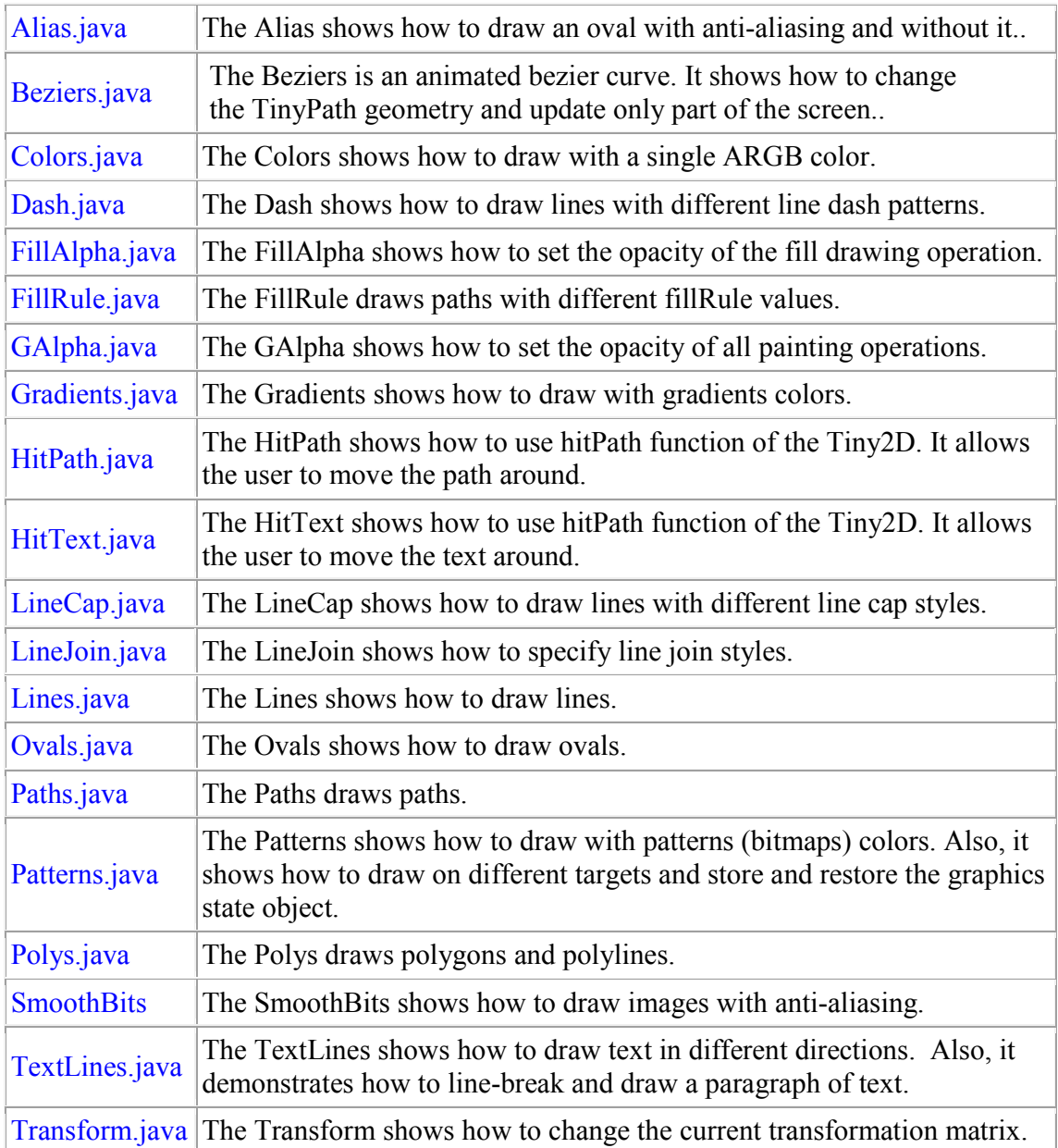

## **2. Fixed Point Numbers**

TinyLine 2D uses an efficient fixed-point mathematics. A fixed-point data type is characterized by the word size in bits, the binary point, and whether it is signed or unsigned. The position of the binary point is the means by which fixed-point values are scaled and interpreted. Positive and negative values can also be represented as fixed-point numbers. One bit is used to hold the sign of the number.

TinyLine 2D supports fixed point and double fixed-point numbers. It corresponds to FIX BITS and DFIX BITS binary point. In other words, fixed-point numbers have FIX BITS bits fraction length and double fixed-point numbers have DFIX BITS bits fraction length. Thus, all numbers must be limited in range between -32,767.9999 to +32,767.9999.

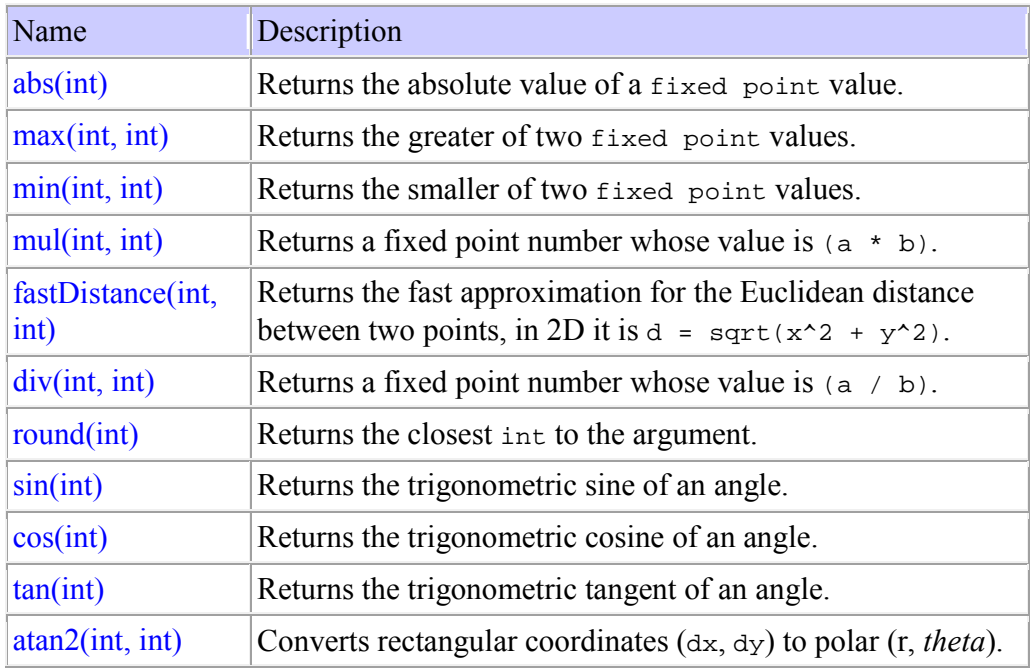

The Tiny2D class contains methods for performing basic numeric operations with fixedpoint precision numbers:

Fixed point arithmetic has advantages and of cause disadvantages as well.

#### Advantages

- 1. Fixed point arithmetic is as fast as integer operations.
- 2. No special hardware required.

Disadvantages

1. Limited range of values.

- 2. Loss of precision if intermediate result exceeds the maximum value.
- 3. Programmer must normalize results manually.

## **3. Coordinate Spaces and Transformations**

What is a coordinate space? All geometric shapes and positions are defined in terms of pairs of coordinates. A coordinate pair is a pair of numbers x and y that locates a point horizontally and vertically within a two-dimensional coordinate space.

Therefore, a coordinate space is defined by the following properties:

- 1. The location of the origin (0,0)
- 2. The orientation of the X and Y axes (directions of axes)
- 3. The lengths of the units along each axis (length of a step along axes)

TinyLine 2D supports three coordinate spaces: character space, user space and device space. Transformations between coordinate spaces are defined by transformation matrices, which can specify any linear mapping of two-dimensional coordinates.

## **3.1 Device space**

Coordinates in device space specify a particular pixel on the **TinyBuffer** object. In TinyLine 2D device space coordinates are integers. The origin of device space coordinate system is at the upper left corner with the positive direction of the y-axis pointing downward, and the positive direction of the x-axis to the right.

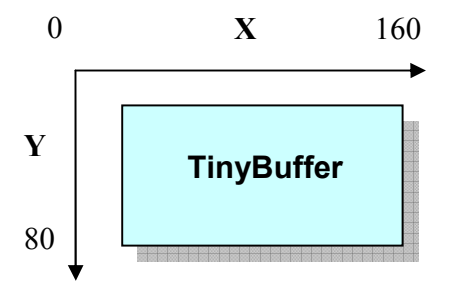

## **3.2 User space**

User space is the logical coordinate system being used in application programs. Almost all methods in the TinyLine 2D API are using coordinates in user space. In TinyLine 2D user space coordinates are fixed point numbers.

## **3.3 Character space**

Characters glyphs  $(\text{TinyGlyph})$  outlines in the  $\text{TinyFont}$  class are defined in character space. In TinyLine 2D character space coordinates are EM units.

## **3.4 Relationships among coordinate spaces**

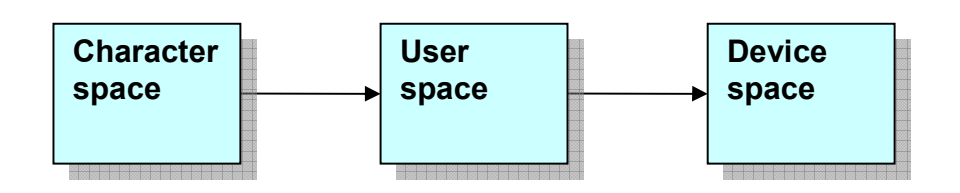

The transformation from user space to device space is specified by the current matrix of the Tiny2D graphics state.

The transformation from character space to user space is defined by a matrix (cmat) returned by the charToUserTransform method of the Tiny2D class.

## **3.5 Transformations**

In TinyLine 2D all coordinate transformations, including transformations from character, user to device space, are represented by TinyMatrix objects.

The TinyMatrix class represents a 2D affine transformation matrix. By modifying a TinyMatrix, objects can be scaled, rotated, translated, or transformed. TinyMatrix is represented by a transformation matrix written as:

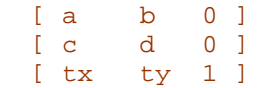

Here tx and ty are single fixed point numbers and  $a, b, c, d$  are double fixed point numbers.

The transformations could be specified as combinations of those listed below:

Translation is equivalent to the  $TinyMatrix$  [1 0 0 1 tx ty], where tx and ty are the distances to translate coordinates in X and Y.

- Scaling is equivalent to the  $TinyMatrix$  [sx 0 0 sy 0 0]. One unit in the X and Y directions in the new coordinate system equals sx and sy units in the previous coordinate system.
- Rotation about the origin is equivalent to the  $TinyMatrix$   $[cos(a) sin(a) \sin(a) \cos(a)$  0 0], which has the effect of rotating the coordinate system axes by angle a.
- A skew transformation along the x-axis is equivalent to the  $TinyMatrix$  [1 0  $tan(a)$  1 0 0], which has the effect of skewing X coordinates by angle a.
- A skew transformation along the y-axis is equivalent to the  $TinyMatrix$  [1]  $tan(a)$  0 1 0 0], which has the effect of skewing Y coordinates by angle a.

If several transformations are applied, the order is important. In general, transformations should be done in the following order: translate, rotate, scale.

Coordinate transformations could be expressed as:

**b**  $\begin{bmatrix} a & b & 0 \end{bmatrix}$  [x' y' 1 ] = [x y 1] [ c d 0 ] [ tx ty 1 ]

By carring out the multiplication:

 $x' = ax + cy + txi$  $y' = bx + dy + ty;$ 

The transformations can be combined (multiplied) together to produce a single equivalent transformation of the series of transformations.

#### **Example: Transform.java**

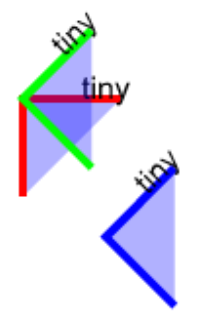

The example demonstrates how the transformations can be combined together.

To start, we define the first matrix as a translation to the point (50, 50).

```
 /* Define the matrix1 as "translate(50,50)" */ 
 /* Translation is the TinyMatrix [1 0 0 1 tx ty], 
 * where tx and ty are the distances in x and y. */ 
 matrix1.translate(50<<Tiny2D.FIX_BITS,50<<Tiny2D.FIX_BITS);
```
When we draw the red line and text, we set the current transformation matrix to the matrix1:

```
 /* Overwrites the Tiny2D state */ 
 tstate.devMat = matrix1; 
 tstate.fillColor = fillColor; 
 tstate.strokeColor = redColor; 
tstate.strokeWidth = (4 \leq Tiny2D.FIX BITS);
 /* Draws the path */ 
 t2d.drawPath(path); 
 /* Overwrites the Tiny2D state */ 
 tstate.fillColor = blackColor; 
 tstate.strokeColor = TinyColor.NONE; 
 /* Draws the text */ 
 t2d.drawChars(font, fontSize, engText, 0, engText.length, 
                          X, Y, Tiny2D.TEXT_ANCHOR_START);
```
To draw the green line and text we build the second matrix as combination of a translation the point (50, 50) and a rotation to (-45) degrees:

```
/* Define the matrix2 as "translate(50,50) + rotate(-45)" */
matrix2 = new TinvMatrix(matrix1);m = new TinyMatrix();
 /* Rotation is TinyMatrix [cos(a) sin(a) -sin(a) cos(a) 0 0], 
  * which has the effect of rotating the coordinate system 
 * axes by angle a. */ 
 m.rotate(-(45<<Tiny2D.FIX_BITS),0,0); 
 /* Concatenates the m to the matrix2. 
* [matrix2] = [m] x [matrix2] */ 
 matrix2.preConcatenate(m);
```
To complicate the things a little when we want to draw the blue line and text we build the third matrix as combination of a translation the point (50, 50) , a rotation to -45 degrees and a translation to the point (-20, 80).

```
 /* Define the matrix3 as 
 * "translate(50,50) + rotate(-45) + translate(-20,80)" */ 
/* Copy the matrix2 to the matrix3 */matrix3 = new TinyMatrix(matrix2);m = new TinyMatrix();
 /* Translation is the TinyMatrix [1 0 0 1 tx ty], 
 * where tx and ty are the distances in x and y. */ 
m.translate(-(20<<Tiny2D.FIX_BITS),80<<Tiny2D.FIX_BITS);
 /* Concatenates the m to the matrix3.
```

```
* [matrix3] = [m] x [matrix3] */ 
 matrix3.preConcatenate(m);
```
## **4. Graphics State - TinyState**

The exact effect of the drawing is determined by **TinyState** attributes as the current line thickness (stroke width), the current stroke color, the current fill alpha, etc.

Below is the table of the **TinyState** attributes of the graphics state, sorted alphabetically. For each attribute, the table lists the name of the attribute, the initial (default) value and the description.

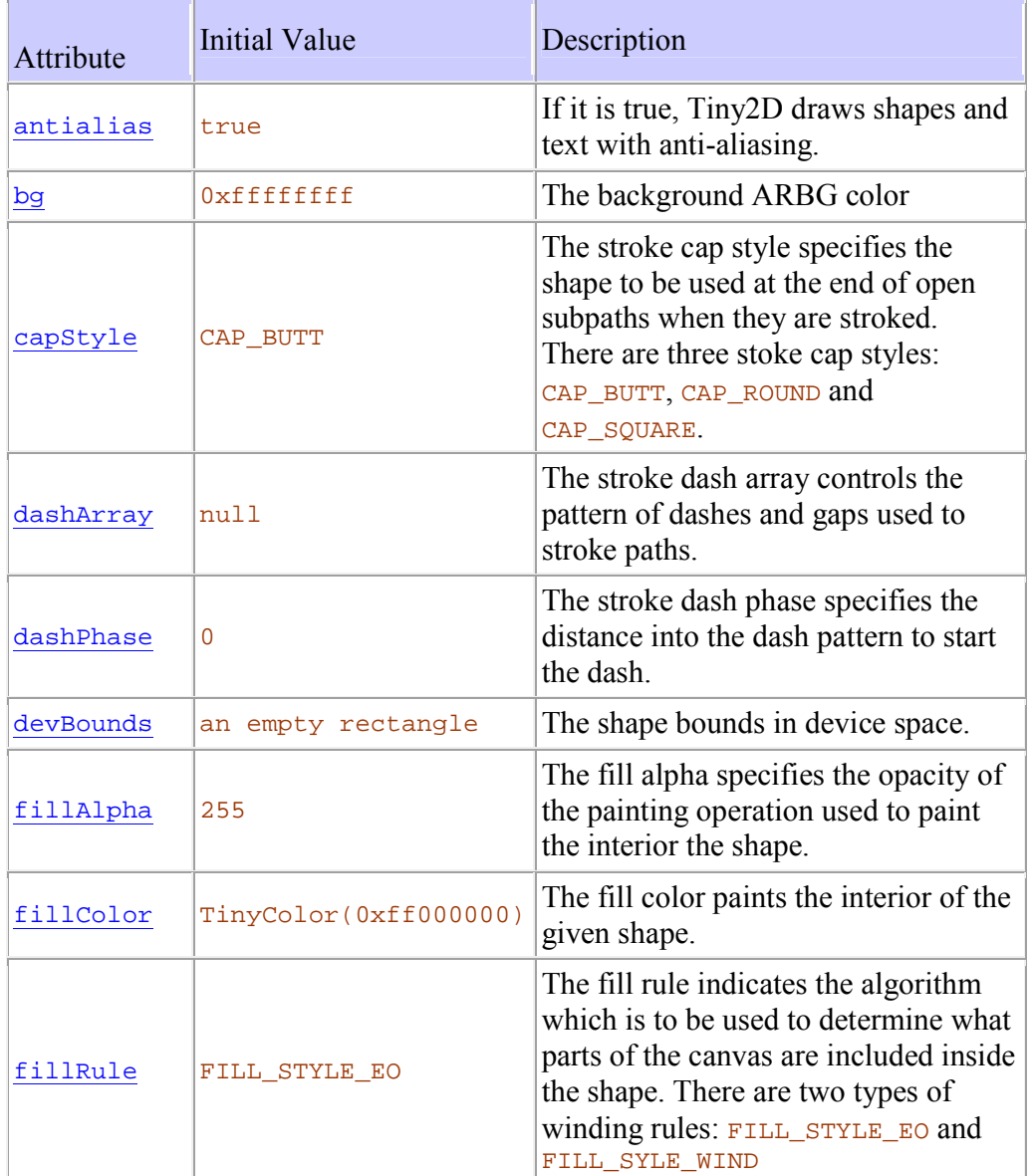

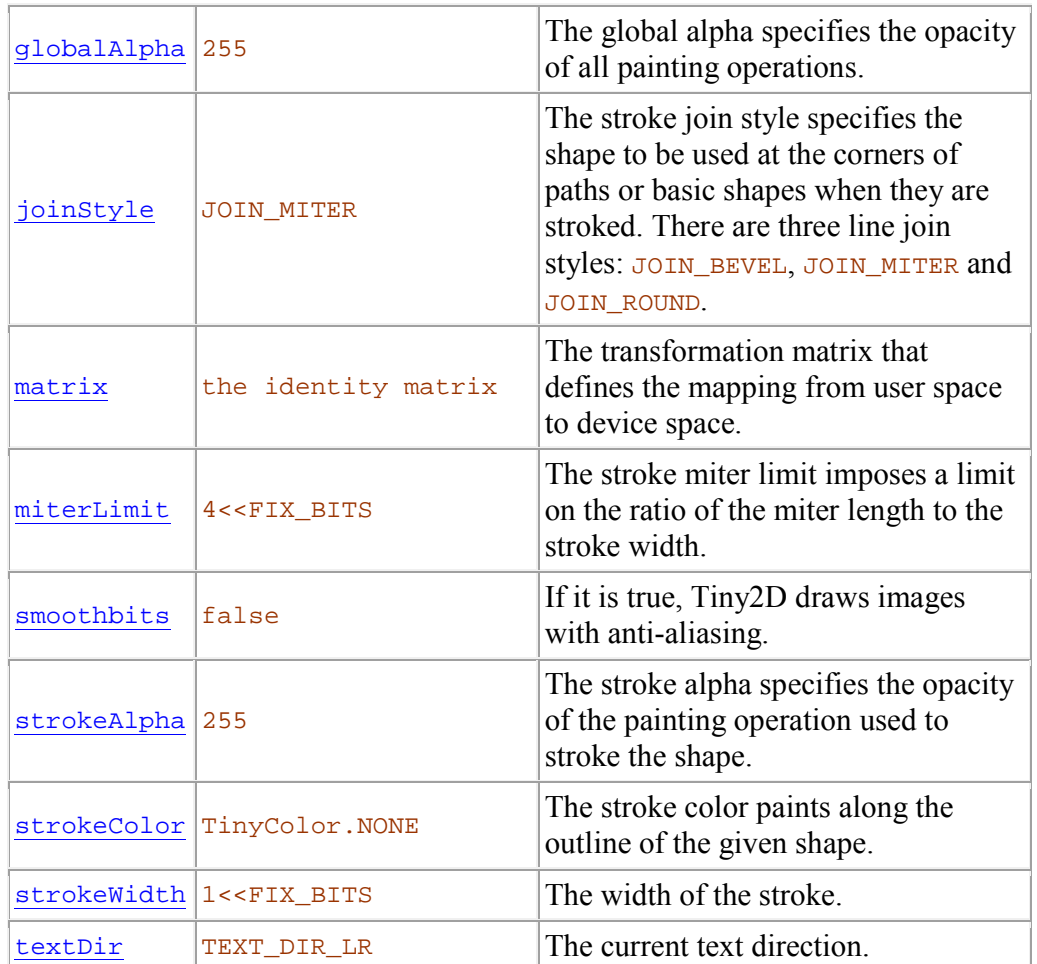

## **4.1 Antialiasing**

Aliasing occurs because vector objects like paths or text outlines have continuous, smooth curves and lines and pixels are discrete and square.

The Tiny2D drawing functions include the rasterization process - the process of converting vector data ( $TinyPath$ ) into pixel data ( $TinyBuffer$ ). Since pixels are square and uniformly colored, lines become jagged.

Antialiasing reduces these unwanted jagged borders between colors.

If the antialias is true, then  $\overline{\text{tiny2D}}$  drawing functions use antialiasing during the rasterization process. Because, antialiasing is computationally expensive, costs CPU, in some cases you might want to turn antialiasing on for some shapes and turn it off for the others.

## **Example: Alias.java**

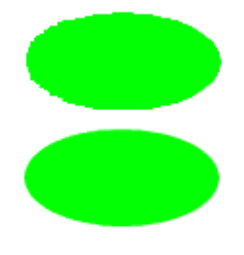

Before displaying the first oval, the application turns the antialiasing off:

```
 /* Turns the antialiasing off */ 
 tstate.antialias = false; 
 /* Draws the ovals */ 
t2d.drawOval(20<<Tiny2D.FIX_BITS,
              40<<Tiny2D.FIX_BITS, 
              100<<Tiny2D.FIX_BITS, 
              50<<Tiny2D.FIX_BITS);
```
Then we translate the current transformation matrix and turn the antialiasing on before drawing the same oval again:

```
 /* Translate the current transformation matrix */ 
 TinyMatrix m = new TinyMatrix(); 
 m.translate(0<<Tiny2D.FIX_BITS, 60<<Tiny2D.FIX_BITS ); 
 tstate.devMat = m; 
 /* Turns the antialiasing on */ 
 tstate.antialias = true; 
 /* Draws the ovals */ 
 t2d.drawOval(20<<Tiny2D.FIX_BITS, 
              40<<Tiny2D.FIX_BITS, 
              100<<Tiny2D.FIX_BITS, 
              50<<Tiny2D.FIX_BITS);
```
## **4.2 Background color**

The TinyBuffer object is a surface onto which graphics elements are drawn. We need to fill the TinyBuffer object with some initial color (background color) before we can draw anything.

## **4.3 Line cap style**

The line cap style ( $\text{capstyle}$ ) specifies the shape to be used at the end of open subpaths when they are stroked. There are three line cap styles: CAP\_BUTT, CAP\_ROUND and CAP\_SQUARE.

The CAP BUTT line cap style ends unclosed subpaths and dash segments with no added decoration.

The CAP\_ROUND line cap style ends unclosed subpaths and dash segments with a round decoration that has a radius equal to half of the width of the pen.

CAP SOUARE line cap ends unclosed subpaths and dash segments with a square projection that extends beyond the end of the segment to a distance equal to half of the line width.

#### **Example: LineCap.java**

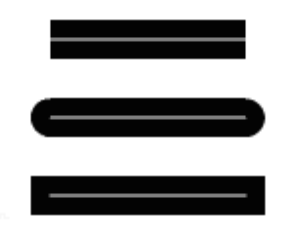

In the example, we draw the same line with different line cap styles. The thin white line is drawn only for emphasizing the difference between styles.

First, the line is drawn with the CAP\_BUTT line cap style:

```
/* Draws a black line with the CAP BUTT line cap style */
tstate.strokeWidth = (20 <Tiny2D.FIX BITS);
 tstate.capStyle = Tiny2D.CAP_BUTT; 
t2d.drawLine(40<<Tiny2D.FIX_BITS,
             60<<Tiny2D.FIX_BITS, 
              140<<Tiny2D.FIX_BITS, 
              60<<Tiny2D.FIX_BITS);
```
Then the line is drawn with the CAP\_ROUND line cap style:

```
 /* Draws a black line with the CAP_ROUND line cap style */ 
 tstate.strokeColor = blackColor; 
tstate.strokeWidth = (20<<Tiny2D.FIX BITS);
 tstate.capStyle = Tiny2D.CAP_ROUND; 
 t2d.drawLine(40<<Tiny2D.FIX_BITS, 
              100<<Tiny2D.FIX_BITS, 
             140<<Tiny2D.FIX_BITS,
              100<<Tiny2D.FIX_BITS);
```
Finally, we draw the line with the CAP\_SQUARE line cap style:

```
 /* Draws a black line with the CAP_SQUARE line cap style */ 
 tstate.strokeColor = blackColor; 
tstate.strokeWidth = (20<<Tiny2D.FIX BITS); tstate.capStyle = Tiny2D.CAP_SQUARE; 
t2d.drawLine(40<<Tiny2D.FIX_BITS,
             140<<Tiny2D.FIX_BITS,
              140<<Tiny2D.FIX_BITS, 
             140<<Tiny2D.FIX_BITS);
```
## **4.4 Line dash pattern**

The line dash pattern (dashArray and dashArray ) specifies the pattern of dashes and gaps used to stoke paths.

The dashArray defines the lengths of dashes and gaps and the dashPhase defines the distance into the dash patterns to start the dash. Both values should be in user space. Dashes wrap around corners and go along curves just as stoked lines and curves do.

#### **Example: Dash.java**

# 111111111 **THE THE THE THE THE THE**

In the example we draw the same line but with different line dash patterns. The line drawing code is similar for all cases:

```
 /* Draws a black line with the first dash array */ 
tstate.strokeWidth = (20 <Tiny2D.FIX BITS);
 tstate.capStyle = Tiny2D.CAP_BUTT; 
 tstate.dashArray = dashArray1; 
t2d.drawLine(40<<Tiny2D.FIX_BITS,
              60<<Tiny2D.FIX_BITS, 
              140<<Tiny2D.FIX_BITS, 
              60<<Tiny2D.FIX_BITS);
```
What is changing is the dashArray attribute of the **TinyState** graphics state.

For each line, the corresponding dash array is defined as:

```
int dashArray1[] = \{ 2<<Tiny2D.FIX_BITS, 2<<Tiny2D.FIX_BITS };
int dashArray2[] = { 6 < Tiny2D.FIX_BITS, 6 < Tiny2D.FIX_BITS };
int dashArray3[] = \{4 <Tiny2D.FIX_BITS, 1<<Tiny2D.FIX_BITS,
                      2<<Tiny2D.FIX_BITS, 1<<Tiny2D.FIX_BITS, 
                      1<<Tiny2D.FIX_BITS, 6<<Tiny2D.FIX_BITS };
```
## **4.5 Shape bounds**

The shape bounds in device space devBounds specifies what area of the  $T_{\text{invBuffer}}$  will be updated.

#### **4.6 Fill Alpha**

The fillAlpha specifies the opacity of the painting operation used to paint the interior of paths and text characters. The valid values should be inside the range  $\sigma$  (fully transparent) to 255 (fully opaque). The initial value is 255.

#### **Example: FillAlpha.java**

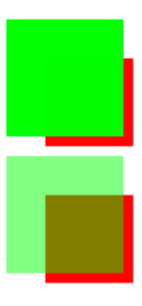

In the example, first we draw the full opaque red rectangle and the full opaque green rectangle over the red one.

```
 /* Draws the red rectangle first */ 
 tstate.fillColor = (redColor); 
 tstate.fillAlpha = 255; 
 t2d.drawRect(40<<Tiny2D.FIX_BITS, 
              40<<Tiny2D.FIX_BITS, 
              45<<Tiny2D.FIX_BITS,
```

```
 45<<Tiny2D.FIX_BITS); 
 /* Draws the green rectangle over the red one */ 
 tstate.fillColor = (greenColor); 
 t2d.drawRect(20<<Tiny2D.FIX_BITS, 
              20<<Tiny2D.FIX_BITS, 
              60<<Tiny2D.FIX_BITS, 
              60<<Tiny2D.FIX_BITS);
```
Then we shift the current transformation matrix and draw the full opaque red rectangle and the green rectangle with the semi transparent  $\text{fillable}$  (127) over the red one.

```
 /* Draws the red rectangle first */ 
 tstate.fillColor = (redColor); 
t2d.drawRect(40<<Tiny2D.FIX_BITS,
               40<<Tiny2D.FIX_BITS, 
              45<<Tiny2D.FIX_BITS, 
              45<<Tiny2D.FIX_BITS); 
 /* Draws the green rectangle over the red one */ 
 tstate.fillColor = (greenColor); 
 tstate.fillAlpha = 127; 
 t2d.drawRect(20<<Tiny2D.FIX_BITS, 
               20<<Tiny2D.FIX_BITS, 
               60<<Tiny2D.FIX_BITS, 
               60<<Tiny2D.FIX_BITS);
```
## **4.7 Fill Color**

The fillColor attribute is used to paint the interior of paths and text characters. The initial value is a solid back color 0xff000000 in ARGB format.

## **4.8 Fill Rule**

The fill Rule attribute indicates the algorithm that is to be used to determine what parts of the canvas are included inside the shape. There are two types of winding rules: FILL STYLE EO and FILL SYLE WIND. The initial value is FILL STYLE EO.

The FILL STYLE EO fill rule is an even-odd winding rule. A FILL STYLE EO winding rule means that enclosed regions of the path alternate between interior and exterior areas as traversed from the outside of the path towards a point inside the region.

The FILL STYLE WIND fill rule is a non-zero winding rule. A FILL SYLE WIND winding rule means the following. Let us assume an imaginary ray is drawn in any direction from a given point to infinity. If the places where the path intersects the ray are examined, the point is inside of the path if the number of times that the path crosses the ray from left to right does not equal the number of times that the path crosses the ray from right to left.

## **Example: FillRule.java**

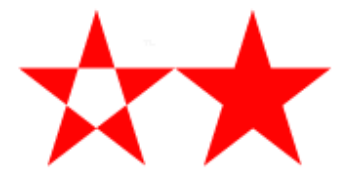

In the example, we draw the same path with the same fill color, but with different fill rules.

First, we draw the path with the FILL\_STYLE\_EO fill rule.

```
 /* Sets the fill rule. */ 
 tstate.fillRule = Tiny2D.FILL_STYLE_EO;
 /* Draws the path */ 
 t2d.drawPath(path);
```
Then we change the current transformation matrix and draw the path with the FILL\_STYLE\_WIND fill rule.

```
 /* Sets the fill rule. */ 
tstate.fillRule = Tinv2D.FILL STYLE WIND; /* Draws the path */ 
 t2d.drawPath(path);
```
## **4.9 Global Alpha**

.

The globalAlpha specifies the opacity of the all painting operations. The value must be in the range  $[0-255]$ .

The picture below compares a global alpha setting of 127 with the default value of 255.

#### **Example: GAlpha.java**

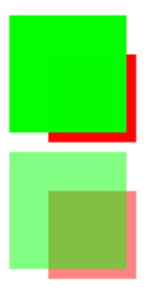

The example is similar to the FillAlpha.java excepts that we change the alpha for all painting operations when we drawing the second set of rectangles:

```
 /* Draws the red rectangle first */ 
 tstate.fillColor = (redColor); 
 tstate.globalAlpha = 255; 
 t2d.drawRect(40<<Tiny2D.FIX_BITS, 
               40<<Tiny2D.FIX_BITS, 
               45<<Tiny2D.FIX_BITS, 
              45<<Tiny2D.FIX_BITS); 
 /* Draws the green rectangle over the red one */ 
 tstate.fillColor = (greenColor); 
 t2d.drawRect(20<<Tiny2D.FIX_BITS, 
               20<<Tiny2D.FIX_BITS, 
               60<<Tiny2D.FIX_BITS, 
               60<<Tiny2D.FIX_BITS);
```
## **4.10 Line join style**

The line join style (joinstyle) specifies the shape is to be used at the corners of stoked paths. There are three line join styles: JOIN\_MITER, JOIN\_ROUND and JOIN\_BEVEL.

The JOIN\_MITER line join style joins path segments by extending their outside edges until they meet.

The JOIN ROUND line join style joins path segments by rounding off the corner at a radius of half the line width.

The JOIN\_BEVEL line join style joins path segments by connecting the outer corners of their wide outlines with a straight segment.

## **Example: LineJoin.java**

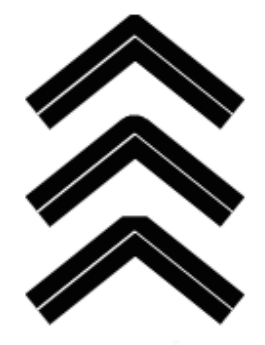

In the example, the same path is drawn with different line join styles. The thin white line is drawn only for emphasizing the difference between styles.

First, the path is drawn with the JOIN MITER line join style:

```
 /* Draws a black path with the JOIN_MITER line join style */ 
tstate.strokeWidth = (20<<Tiny2D.FIX_BITS);
 tstate.joinStyle = Tiny2D.JOIN_MITER; 
 t2d.drawPath(path, null, null);
```
Then the path is drawn with the JOIN\_ROUND line join style:

```
 /* Draws a black path with the JOIN_ROUND line join style */ 
 tstate.strokeColor = blackColor; 
 tstate.fillColor = TinyColor.NONE; 
 tstate.strokeWidth = (20<<Tiny2D.FIX_BITS); 
 tstate.joinStyle = Tiny2D.JOIN_ROUND; 
 t2d.drawPath(path, null, null);
```
Finally, we draw the path with the JOIN BEVEL line join style:

```
/* Draws a black path with the JOIN BEVEL line join style */ tstate.strokeColor = blackColor; 
 tstate.fillColor = TinyColor.NONE; 
tstate.strokeWidth = (20<<Tiny2D.FIX_BITS);
 tstate.joinStyle = Tiny2D.JOIN_BEVEL; 
 t2d.drawPath(path, null, null);
```
## **4.11 Matrix**

The devMat attribute is the matrix specifying transformation from user space to device space.

## **4.12 Miter limit**

When two line segments meet at a sharp angle and  $_{\text{JOIN\_MITER}}$  is specified for the line join style joinStyle, it is possible for the miter to extend far beyond the thickness of the line stroking the path.

The miterLimit imposes a limit on the ratio of the miter length to the strokeWidth. When the limit is exceeded, the join style is converted from JOIN MITER to JOIN BEVEL.

The value of  $miterLimit$  must be a number greater than or equal to  $1 < FIX_BITS$ . The initial value is  $4 < FIX$  BITS.

## **4.13 Smooth bits**

Aliasing occurs also when drawing with a bitmap color the source image has been transformed (for example scaled). Anti-aliasing reduces unwanted jagged borders between colors.

If the  $\frac{\text{smoothbits}}{\text{smoothbits}}$  is true, then  $\frac{\text{spiny2D}}{\text{draws}}$  images with anti-aliasing. Because, antialiasing is computationally expensive, costs CPU, in some cases you might want to turn anti-aliasing on for some images and turn it off for the others.

#### **Example: SmoothBits.java**

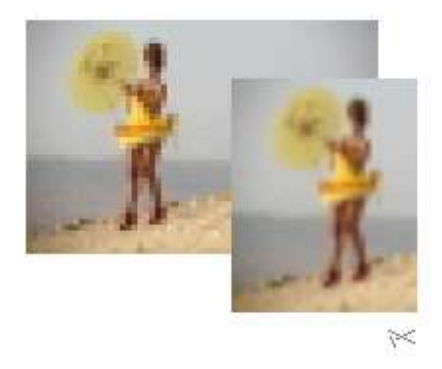

Before displaying the first rectangle, the application turns the smoothbits off:

```
 /* 
              * Draw the first rectangle with the bitmap color without 
             * anti-aliasing 
             */ 
             tstate.devMat = matrix1; 
             tstate.fillColor = color; 
             tstate.strokeColor = TinyColor.NONE; 
             /* Tiny2D draws images without anti-aliasing. */ 
             tstate.smoothbits = false;
```

```
 t2d.drawRect(0 << Tiny2D.FIX_BITS, 0 << Tiny2D.FIX_BITS, 
         60 << Tiny2D.FIX_BITS, 40 << Tiny2D.FIX_BITS);
```
Then we translate the current transformation matrix and turn the anti-aliasing on (smoothbits) before drawing the same rectangle again:

```
 /* 
             * Draw the second rectangle with the bitmap color with 
             * anti-aliasing 
            \star /
             tstate.devMat = matrix2; 
             tstate.fillColor = color; 
             tstate.strokeColor = TinyColor.NONE; 
             /* Tiny2D draws images with anti-aliasing. */ 
             tstate.smoothbits = true; 
             t2d.drawRect(0 << Tiny2D.FIX_BITS, 0 << Tiny2D.FIX_BITS, 
                    60 \ll Tiny2D.FIX BITS, 40 \ll Tiny2D.FIX BITS);
```
## **4.14 Stroke Alpha**

The strokeAlpha attribute specifies the opacity of the painting operation used to paint the border of paths and text characters. The valid values should be inside the range 0 (fully transparent) to 255 (fully opaque). The initial value is 255.

## **4.15 Stroke Color**

The strokeColor attribute is used to paint the border of paths and text characters. The initial value is  $\text{tinyColor.}$  NONE that causes no stroke to be painted.

## **4.16 Stroke Width**

The strokeWidth specifies the thickness of the line used to stoke a path or a text and is measured in user space units. A stroke width of 0 causes no stroke to be painted. The initial value is  $1 < FIX$  BITS.

## **4.17 Text layout direction**

The characters in certain scripts are written from right-to-left or from top-to-bottom. The text Dir attribute specifies whether the progression direction for a text should be left-to-right, right-to-left, or top-to-bottom. There are three text direction styles: TEXT\_DIR\_LR, TEXT\_DIR\_RL and TEXT\_DIR\_TB. The initial value is TEXT\_DIR\_LR.

## **5. Paths and shapes**

TinyLine 2D provides a general path (TinyPath), which can be used to create a variety of graphical shapes, and also Tiny2D class provides drawing functions for common basic shapes such as rectangles and ellipses.

These basic shapes drawing functions are convenient for coding and may be used in the same ways as the more general paths.

## **5.1 Paths**

The TinyPath class represents a geometric path constructed from straight lines, and quadratic and cubic (Bézier) curves. Paths are used to represent lines, curves and regions.

A path consists of a series of path segments. Path segments may be straight lines or quadratic and cubic (Bézier) curves. It can contain multiple subpaths. Path segments operators are: moveTo, lineTo, curveTo, curveToCubic, closePath. As a result of an applying these segments operators the correspondent segments are created.

Multiple subpaths can be expressed by using a "moveTo" segment operator to create a discontinuity in the geometry to move from the end of one subpath to the beginning of the next.

The following function of the Tiny2D class draw the outline of the specified TinyPath object.

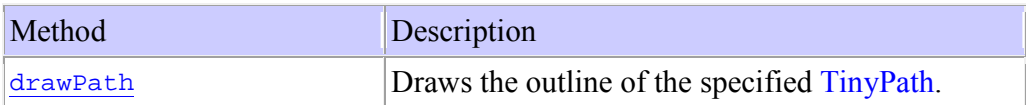

## **Example: Beziers.java**

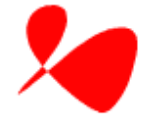

The example animates randomly generated  $T_{\text{invPath}}$  object.

The run function of the Beziers class performs animations and it has two parts. The first part draws the **TinyPath** object on the screen for the first time.

```
 /* Draws the scene (first time) if needed. */ 
        if(!drawn) 
         { 
             synchronized (this) 
\{ /* Draws the scene (first time) if needed */ 
               t2d.invalidate(); 
               /* Clears the clipRect area before production */ 
               t2d.clearRect(t2d.getClip()); 
                /* Overwrites the Tiny2D state */ 
               tstate.devMat = (mat);
                tstate.fillColor = fillColor; 
                /* Draws the path */ 
                t2d.drawPath(path, null, null); 
                /* Sends the new pixels */ 
               t2d.sendPixels(); 
               drawn = true; 
 } 
 }
```
The second part is the animation itself and it calls the drawDemo function:

```
 /* Calculates and draws the current step. */ 
drawDemo(imqWidth, imqHeight);
```
The drawDemo is the function that produces one animation step. It demonstrates several important things.

First, it shows how to build the **TinyPath** object using the path segments operators:

```
 path.moveTo(midx<<Tiny2D.FIX_BITS, midy<<Tiny2D.FIX_BITS); 
 path.curveToCubic(x1<<Tiny2D.FIX_BITS,y1<<Tiny2D.FIX_BITS, 
x2<<Tiny2D.FIX_BITS, y2<<Tiny2D.FIX_BITS, midx<<Tiny2D.FIX_BITS, 
midy<<Tiny2D.FIX_BITS);
```
Second, it shows how to update only the damaged area of the  $T_{\text{invBuffer}}$  object and then send those new generated pixels onto the device screen.

```
 /* Clears the dirty area. */ 
 dirtyRect.setEmpty(); 
bounds = path.getBBox();
 TinyRect r = t2d.getDevBounds(mat, strokeWidth, bounds); 
 /* Adds the old bounds of the shape to the dirty area. */ 
 dirtyRect.union(r); 
 /* Generates the new pata data. */
```

```
 bounds = path.getBBox(); 
       /* Adds the new bounds of the shape to the dirty area. */ 
       dirtyRect.union(t2d.getDevBounds(mat, strokeWidth, 
bounds)); 
       /* Sets the dirty area. */ 
// t2d.invalidate(); // only for debug 
       t2d.setClip(dirtyRect); 
       /* clear the clipRect area before production */ 
       t2d.clearRect(t2d.getClip()); 
       /* Repaints the dirty area. */ 
       t2d.drawPath(path, bounds, null); 
       /* Sends the new pixels to the display. */ 
       t2d.sendPixels();
```
Here the dirty Rect rectangle is the clip rectangle in device space.

#### **Example: Paths.java**

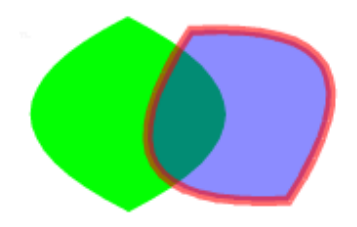

The example shows how to build  $TinyPath$  objects by reading from a data stream.

Here is the path data before and after compilation:

```
 /* The SVGT path before compilation (SVGT2Bin) 
  * <path id="paths" fill="#45633C" 
* d="M 60 20 Q -40 70 60 120 Q 160 70 60 20 z"/>
 */ 
 /* The binary path data. */ 
 byte pathdatabin[] = {6, 0, 0, 0, 121, 30, 0, 5, 0, 31, 96, 0, 
 - 116, 0, 60, 0, 60, 0, 53, 0, 1, 24, 0, 120, 0, 20, 0, -96, 0, 
0, 0, 0;
```
Reading the path from the stream:

```
 /* Reads the path data from the stream */ 
 try 
 {
```

```
 ByteArrayInputStream bais = 
        new ByteArrayInputStream(pathdatabin); 
     TinyInputStream tis = new TinyInputStream(bais); 
    path = tis.readTinyPath();
     tis.close(); 
 } 
 catch (IOException ioe) 
 { 
     System.out.println("Failed to read the stream"); 
     System.out.println("ioe" + ioe); 
     ioe.printStackTrace(); 
 }
```
In addition, it demonstrates basic things like filling and stroking attributes, changing the current transformation matrix, etc.

## **5.2 Basic Shapes**

In addition to the paths drawing functions,  $\overline{T_{\text{inv2D}}}$  supports the following set of drawing functions for basic shapes:

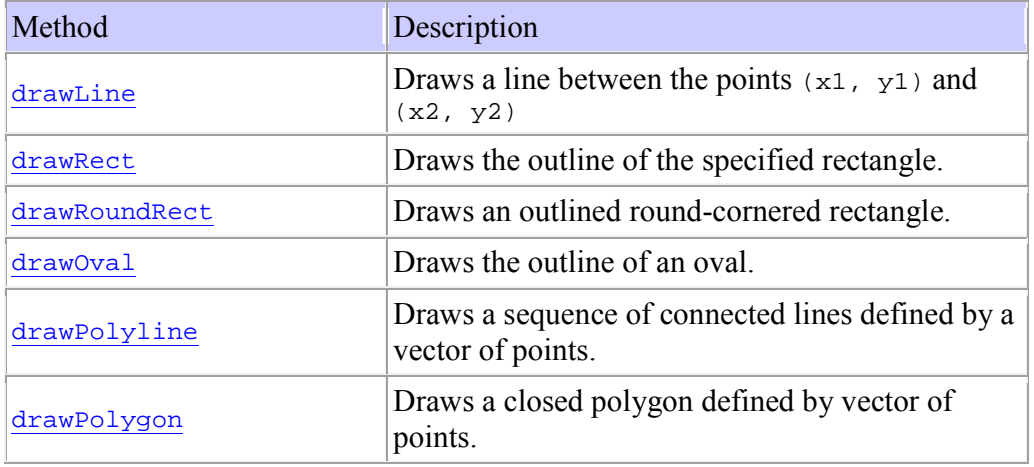

Mathematically speaking, each of these basic shapes is equivalent to a path that would construct the same shape.

## **Example: Lines.java**

The example draws several lines with growing stoke widths:

```
 /* Draws the lines */ 
tstate.strokeWidth = (1<<Tiny2D.FIX_BITS);
t2d.drawLine(20<<Tiny2D.FIX_BITS,
              150<<Tiny2D.FIX_BITS, 
               60<<Tiny2D.FIX_BITS, 
               50<<Tiny2D.FIX_BITS); 
tstate.strokeWidth = (2<<Tiny2D.FIX BITS);
 t2d.drawLine(40<<Tiny2D.FIX_BITS, 
              150<<Tiny2D.FIX_BITS, 
               80<<Tiny2D.FIX_BITS, 
               50<<Tiny2D.FIX_BITS);
```
**Example: Ovals.java**

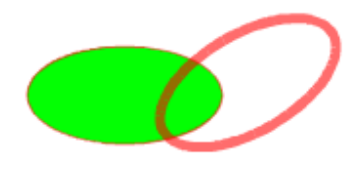

The example draws the ovals with different fill and stroke colors:

```
 /* Overwrites the Tiny2D state */ 
tstate.devMat = new TinyMatrix();
 tstate.fillRule = (Tiny2D.FILL_STYLE_EO); 
 tstate.fillColor = (greenColor); 
 tstate.strokeWidth = (1<<Tiny2D.FIX_BITS); 
 /* Draws the first oval */ 
 t2d.drawOval(20<<Tiny2D.FIX_BITS, 
              60<<Tiny2D.FIX_BITS, 
              100<<Tiny2D.FIX_BITS, 
              50<<Tiny2D.FIX_BITS);
```
## **Example: Polys.java**

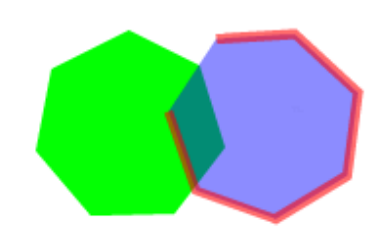

The example shows how to build vector of points and

```
 /* The poins data. */ 
 static int pointsdata[] = { 
 59,45,95,63,108,105,82,139, 39,140,11,107,19,65 }; 
 /* Fills the points vector */ 
 cnt = pointsdata.length; 
i = 0;points = new TinyVector(1 + \text{cnt} / 2);
 while (i < cnt) 
\{ p = new TinyPoint(pointsdata[i++] << Tiny2D.FIX_BITS, 
                        pointsdata[i++] << Tiny2D.FIX_BITS); 
     points.addElement(p); 
 }
```
then draw these points using  $\overline{T_{\text{iny2D}}}$  API

```
 /* Overwrites the Tiny2D state */ 
tstate.devMat = (mat);
 tstate.fillColor = (blueColor); 
tstate.fillAlpha = (117);
 tstate.strokeColor = (redColor); 
 tstate.strokeAlpha = (150); 
tstate.strokeWidth = (5<<Tiny2D.FIX_BITS);
 /* Draws the polyline */ 
 t2d.drawPolyline(points);
```
## **5.3 Bounds and hit test**

Every shape has a bounding box. The bounding box is a rectangle that fully encloses the shape's geometry. Bounding boxes are used to determine whether an object has been selected or "hit" by the user or what area the object occupies on the canvas.

We use  $T_{\text{inyRect}}$  class for bounding boxes. The  $T_{\text{inyRect}}$  class specifies an area in coordinate space that is enclosed by the  $T_{\text{invRect}}$  object's top-left point (xmin, ymin) and down-right point (xmax, ymax ) in coordinate space.

The following example is interesting from many points of view including bounding boxes and coordinate spaces.

#### **Example: HitPath.java**

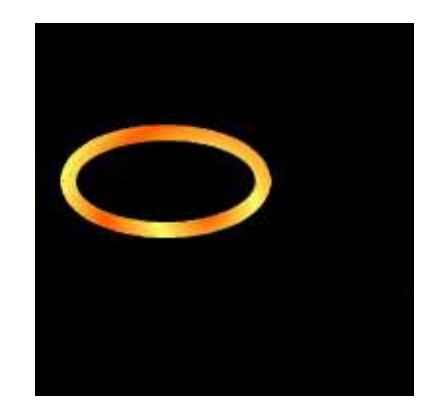

The example shows how to use hitPath function for example for moving shape around the canvas.

We will move an oval over the canvas with the help of pointer device (or mouse in the case of the desktop). Make sure that you run this example on devices with a pointer device otherwise, you will not have a fun with it.

Please look at the HitPath.java code.

Because the hitTest function in Tiny2D class needs a TinyPath object as its input, we need to create an oval outline for the later use.

```
 /* Create the outline. */ 
path = Tiny2D.ovalToPath(20<<Tiny2D.FIX_BITS,
                   60<<Tiny2D.FIX_BITS, 
                    100<<Tiny2D.FIX_BITS, 
                    50<<Tiny2D.FIX_BITS);
```
When the mouse or the pointer has been pressed in the canvas we define if the pixel where the pointer device has been pressed "hits" our path.

hit = t2d.hitPath(pressedX, pressedY, path, null);

If the path was hit, we want to move it onto the new position. For that, we change the transformation matrix:

if(hit)

```
\left\{ \begin{array}{c} 1 & 1 \\ 1 & 1 \end{array} \right\}matrix.txt -= (pressedX - x) <<Tiny2D.FIX_BITS;
              matrix.py -= (pressedY - y) <<Tiny2D.FIX_BITS;
 }
```
## **6. Text and Fonts**

## **6.1 Introduction**

In TinyLine 2D texts are rendered like other graphics elements. Thus, coordinate system transformations, painting – all  $T<sub>inyState</sub>$  graphics state attributes apply to text elements in the same way as they apply to shapes such as paths or rectangles.

Tiny2D does not perform automatic line breaking or word wrapping. To achieve the effect of multiple lines of text, you need to look at the TextLines.java example that follows at the end of this chapter.

Tiny2D provides a low-level interface for drawing texts. The following Tiny2D function draws the outline of the character array using the TinyState current graphics state. The entire character array is styled using the specified font and font size. The base line of the first character is defined by the position  $(x,y)$  and the alignment anchor.

```
public final void drawChars(TinyFont font, 
                              int fontSize, 
                              char[] ac, 
                              int off, 
                              int len, 
                              int x, 
                              int y, 
                              int anchor) 
      Parameters: 
      font - the font object. 
      fontSize - the size of the font. 
      ac - array of characters. 
      off - the initial array offset. 
      len - the length of array. 
      x - the x-axis coordinate of the current text position 
      y - the y-axis coordinate of the current text position 
      anchor - the text alignement.
```
## **6.2 Fonts and Glyphs**

As you may noticed,  $\text{Timy2D}$  uses a font ( $\text{TimyFont}$  object), which has sets of shapes that are associated with characters, to draw text.

The **TinyFont** defines a collection of glyphs together with the information necessary to use those glyphs. The TinyFont includes the information necessary to map characters to glyphs, to determine the size of glyph areas and to position the glyph area.

The characteristics and attributes of  $T_{\text{invFont}}$  correspond closely to the SVG fonts. Various font metrics, such as advance values and baseline locations, and the glyph outlines themselves, are expressed in units that are relative to an abstract square whose height is the intended distance between lines of type in the same type size.

This square is called the EM square and it is the design grid on which the glyph outlines are defined. The value of the units-per-em attribute on the **TinyFont** specifies how many units the EM square is divided into. Common values are, for example, 1000 (Type 1) and 2048 (TrueType, TrueType GX and Open-Type).

The design grid for TinyFont fonts, along with the initial coordinate system for the glyphs, has the y-axis pointing upward for consistency with accepted industry practice for many popular font formats.

The TinyGlyph class specifies a glyph representing a unit of rendered content within a font.

Each TinyGlyph object consists of an identifier (unicode char) along with drawing instructions ( $T<sub>invPath</sub>$ ) for rendering that particular glyph. The  $horizAdvX$  is a metric that is used to describe how the glyph must be placed and managed when rendering text.

#### **How to read TinyFont from TinyLine 2D data stream**

In your application you will load TinyFont object using loadFont function defined in PPTiny2DCanvas

```
 /* Loads the font */ 
 font = canvas.loadFont("/tarial.bin");
```
where the loadFont() function uses TinyInputStream:

```
 TinyFont f = null; 
 InputStream is = null; 
 TinyInputStream tis = null; 
  . . . 
  // Reads and parses the stream 
 tis = new TinyInputStream(is); 
f = tis.readTinyFont();
```
#### **How to write TinyFont to TinyLine 2D data stream**

In order to store the TinyFont object to TinyLine 2D data stream you can use SVGT2Bin tool.

SVGT2Bin

- 1. Reads SVG Tiny 1.1 font from an input stream and parses it into  $\overline{T_{\text{inv}}$  Font object.
- 2. Writes TinyFont object into TinyLine 2D data stream.

## **6.3 Bounds and hit test**

As we said before every shape in TinyLine 2D has a bounding box. The same apply to texts as well. The bounding box is a rectangle that fully encloses the shape's geometry. Bounding boxes are used to determine whether or not an object has been selected or "hit" by the user or what area the object occupies on the canvas. We use  $T_{\text{inyRect}}$  class for bounding boxes.

The following example is interesting from many points of view including bounding boxes and coordinate spaces.

## **Example: HitText.java**

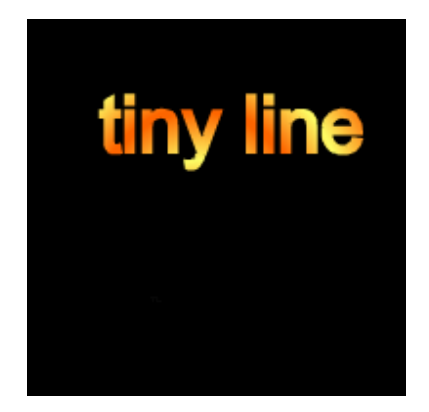

The example shows how to use hitPath function for moving the text around the canvas.

We will move the text over the canvas with the help of pointer device (or mouse in the case of the desktop). Make sure that you run this example on devices with a pointer device otherwise, you will not have a fun with it.

Please look at the HitText.java code.

Because the hit Test function in  $\overline{\text{tiny2D}}$  needs a path as its input, we need to create a text outline for the later use.

```
 /* The text outline */ 
       path = Tiny2D.charsToPath(font, engText, 0, engText.length, 
Tiny2D.TEXT_DIR_LR); 
       /* The cmat matrix */ 
       cmat = Tiny2D.charToUserTransform(path, font, fontSize, X, Y,
Tiny2D.TEXT_ANCHOR_START);
```
In addition, we calculated the  $c_{\text{mat}}$  – transformation matrix from character space to user space.

When the mouse or the pointer has been pressed in the canvas, we define if the pixel where the pointer device has been pressed "hits" our path – the text outline.

```
hit = t2d.hitPath(pressedX, pressedY, path, cmat);
```
If the path (text outline) was hit, we want to move it onto the new position. For that, we change the transformation matrix:

```
 if(hit) 
        { 
           matrix.txt -= (pressedX - x) <<Tiny2D.FIX_BITS;
       matrix.ty -= (pressedY - y) <<Tiny2D.FIX_BITS;
 }
```
## **6.4 Measuring text before drawing**

If text measurements are important to your application, it is possible to calculate those using Tiny2D functions.

## **Example: TextLines.java**

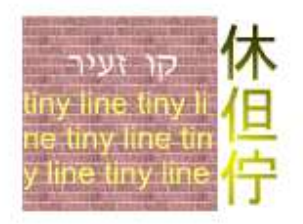

The example shows how to fit a paragraph of text within a certain width. We want to fit our text into some shape, for example the bounding box bbox.

We go over a long character array, calculating the bounds of accumulated characters and break the current line when we touch the bbox.

```
 /* 
      * How to line-break and draw a paragraph 
      */ 
    public void drawTextLines() 
\{ /* We want to fit our text into some shape,
         * for example bbox (20.0, 80.0, 120.0, 120.0) */ 
         TinyRect bbox = new TinyRect( (20<<Tiny2D.FIX_BITS), 
                                         (100<<Tiny2D.FIX_BITS), 
                                         (120<<Tiny2D.FIX_BITS), 
                                         (140<<Tiny2D.FIX_BITS) ); 
         TinyFont f = arialfont; 
        int fontSize = (16<<Tiny2D.FIX BITS); /* We go over a long character array, calculating the 
          * bounds of accumulated characters and break the 
          * current line when we touch the bbox 
        */<br>int Y = \text{bbox.ymin}\frac{1}{2} /* The current line Y */
        int off = 0; 4 \times 10^4 The current char pointer \frac{*}{4}int len = 0; \frac{1}{2} /* The current length of the line */
        while ( ( off + len) < longLine.length && Y < bbox.ymax)
         { 
              TinyRect cbox = Tiny2D.charsBounds(f, fontSize, longLine, 
                              off, off+len, Tiny2D.TEXT_DIR_LR); 
             if( (cbox.xmax - cbox.xmin) > (bbox.xmax - bbox.xmin) )\{ /* We need to break the current line */ 
                 len--; 
                 /* Draw the current line */ 
                 tstate.devMat = new TinyMatrix(); 
                 t2d.drawChars(f, fontSize, longLine, off, off+len, 
                  bbox.xmin, Y, Tiny2D.TEXT_ANCHOR_START ); 
                 /* Advance one line */ 
                 off += len; 
                len = 0;Y += (cbox.ymax - cbox.ymin);
 } 
              len++; 
         } 
     }
```
In addition, the example shows how to draw text using different text layouts: left-to-right, right-to-left and top-bottom.

```
 /* Draws the vertical CJK text */ 
      tstate.textDir = Tiny2D.TEXT_DIR_TB; 
 tstate.fillColor = color2;
```

```
 t2d.drawChars(cjkfont, 
             (32<<Tiny2D.FIX_BITS), 
               cjkText,0,cjkText.length,
               (120<<Tiny2D.FIX_BITS), 
              (80<<Tiny2D.FIX_BITS), 
              Tiny2D.TEXT_ANCHOR_START);
 /* Draws the horizontal right-to-left text */ 
 tstate.fillColor = (color1); 
 tstate.textDir = Tiny2D.TEXT_DIR_RL; 
 t2d.drawChars(hebfont, 
              (20<<Tiny2D.FIX_BITS), 
               hebText,0,hebText.length,
              (100<<Tiny2D.FIX_BITS), 
              (80<<Tiny2D.FIX_BITS), 
              Tiny2D.TEXT_ANCHOR_START);
```
## **7. Colors**

## **7.1 Introduction**

In TinyLine 2D paths, texts and basic shapes can be filled (which means painting the interior of the shape) and stoked (which means painting along the outline of the shape) using the current graphics state  $\overline{\text{tiny}_{\text{Lip}}\text{State}}$  (including fill color, stroke color, global alpha, fill and stroke alphas, etc).

TinyLine 2D supports the notion of a paint server via the  $T_{\text{invPair}}$  class.

With **TinyColor**, you can fill or stroke of shapes and text using:

- 1. Single color in the ARGB color space
- 2. Linear and radial gradient colors
- 3. Pattern colors

The TinyColor class uses the ARGB color space (Alpha Red Green Blue).

Each pixel value is stored in  $0 \times AARRGGBB$  format, where the high-order byte contains the alpha channel and the remaining bytes contain color components for red, green and blue, respectively. The alpha channel specifies the opacity of the pixel, where a value of  $0 \times 00$ represents a pixel that is fully transparent and a value of  $0 \times FF$  represents a fully opaque pixel.

## **7.2 Single Color**

#### **Example: Colors.java**

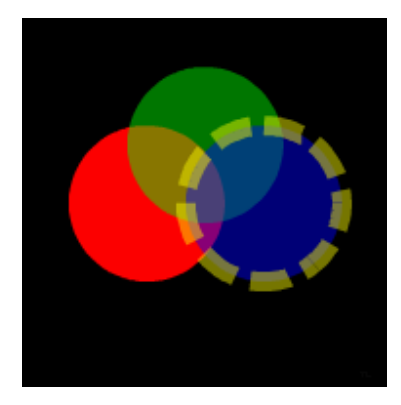

The following code shows how to create opaque and semi opaque single colors in the ARGB color space:

```
 /* The solid (full opaque) red color in the ARGB space */ 
TinyColor redColor = new TinyColor(0xffff0000);/* The semi-opaque green color in the ARGB space (alpha is 0x78) */
 TinyColor greenColor = new TinyColor(0x7800ff00); 
/* The semi-opaque blue color in the ARGB space (alpha is 0x78) */
 TinyColor blueColor = new TinyColor(0x780000ff);
/* The semi-opaque yellow color in the ARGB space (alpha is 0x78) */
 TinyColor yellowColor = new TinyColor(0x78ffff00);
```
## **7.3 Gradients**

Gradients define continuously smooth color transitions along a vector from one color to the other. TinyLine 2D supports two types of gradients, linear gradients and radial gradients.

## **7.4 Stops colors**

Both linear and radial gradients have color stops. Color stops define the ramp of colors to use on a gradient. The color stop structure is quite simple. It has the stop color ARGB value that indicates what color to use at that gradient stop and the offset value. The offset value is ranging from 0 to 1 in fixed point numbers which indicates where the gradient stop is placed. For linear gradients, the offset represents a location along the gradient vector. For radial gradients, it represents a percentage distance from the center of the circle.

## **7.5 Spread method**

The spread method points out what happens if the gradient starts or ends inside the bounds of the target region (path, text or basic shape). Possible values are:

TinyPaint.GRADIENT\_PAD Use the terminal colors of the gradient to fill the remainder of the target region

TinyPaint.GRADIENT\_REFLECT Reflect the gradient pattern start-to-end, end-to-start, start-to-end etc.

TinyPaint.GRADIENT\_REPEAT Repeat the gradient pattern start-to-end, start-to-end, start-to-end, etc.

The default value is  $T_{\text{invPair}}$ . GRADIENT PAD.

## **7.6 Gradient Units and Gradient transform**

The TinyPaint.unit attribute defines the coordinate system for gradient vector coordinates. The gradient units are: TinyPaint.USER\_SPACE\_ON\_USE and TinyPaint.OBJECT\_BOUNDING\_BOX.

TinyPaint.USER\_SPACE\_ON\_USE defines that the gradient vector coordinates are values in the coordinate system that results from taking the current user coordinate system in place and then applying the gradient transform.

TinyPaint.OBJECT\_BOUNDING\_BOX says that the user coordinate system for the gradient vector coordinates is established using the bounding box of the shape to which the gradient is applied and then applying the gradient transform.

Here the gradient transform is an additional  $TinyMatrix$  that contains the definitions of an optional additional transformation from the gradient coordinate system onto the target coordinate system. This allows for things such as skewing the gradient. This additional transformation matrix is post-multiplied to any previously defined transformations, including the implicit transformation necessary to convert from object bounding box units to user space.

## **7.7 Linear Gradient**

The linear gradient defines the smooth color transition along a gradient vector defined by starting  $[x1,y1]$  and ending  $[x2,y2]$  points onto which the gradient stops are mapped. The values of x1, y1, x2, y2 should be in fixed point numbers.

## **7.8 Radial Gradient**

The radial gradient specifies the smooth color transition along a gradient vector defined by the center (x1**,** y1) point of the largest circle and its radius r**.** The radial gradient will be drawn such that the gradient stop at offset 1 is mapped to the perimeter of this largest (i.e., outermost) circle. The values of x1, y1, r should be in fixed point numbers.

#### **Example: Gradients.java**

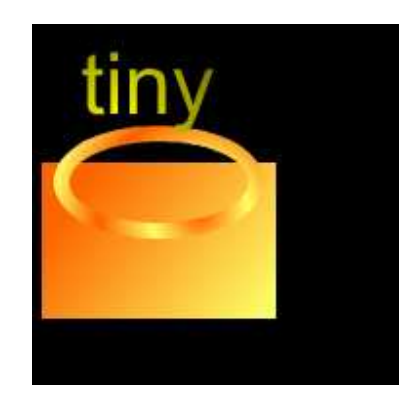

The example shows how to create different solid and opaque gradients and use them for drawing shapes and texts:

```
 /* Create the linear gradient color. */ 
 TinyPaint pserver = null; 
pserver = new TinyPaint( TinyPaint.FILL_LINEAR_GRADIENT);
 /* Add the first stop color */ 
 pserver.addStop(0xffff6600, 13); 
 /* Add the second stop color */ 
 pserver.addStop(0xffffff66, 242); 
 /* Create the gradient color ramp */ 
 pserver.createColorRamp(); 
 /* The start point of the linear gradient vector */ 
pserver.x1 = 50<<8;pserver.y1 = 50 < 8; /* The end point of the linear gradient vector */ 
pserver.x2 = 150 < 8ipserver.y2 = 125 << 8; /* The spread method */ 
 pserver.spread = TinyPaint.GRADIENT_PAD; // default 
 linColor = new TinyColor( pserver); 
 /* Create the radial gradient color. */ 
pserver = new TinyPaint( TinyPaint.FILL_RADIAL_GRADIENT);
 /* Add the first stop color */ 
 pserver.addStop(0xffff6600, 13); 
 /* Add the second stop color */ 
 pserver.addStop(0xffffff66, 128); 
 /* Add the third stop color */ 
 pserver.addStop(0xffff6600, 256); 
 /* Create the gradient color ramp */ 
 pserver.createColorRamp(); 
 /* The radial gradient center point */ 
 pserver.x1 = 90<<8; 
pserver.y1 = 100 << 8; /* The radial gradient radius */ 
pserver.r = 50 < 8;
```

```
 /* The spread method */ 
 pserver.spread = TinyPaint.GRADIENT_REPEAT; 
 radColor = new TinyColor(pserver);
```
## **7.9 Patterns**

A bitmap image (or sampled image) is an array of pixels (or samples). Each pixel represents a single point in the image. JPEG and PNG graphics files are examples of bitmap images.

Because of the wide variety of image formats, different Java API and different image formats support on different Java platforms, in order to be portable across all Java flavors, TinyLine 2D does not provide image formats coding and decoding. We leave these coding and decoding functions outside of the API and operate with the image data instead as it was already decoded from the JPEG or PNG file.

TinyLine 2D uses TinyBuffer class for presenting an accessible buffer of image data. In examples, you can find the corresponding helping functions that read JPG or PNG files into TinyBuffer objects.

A TinyBuffer defines values for pixels occupying a particular rectangular area. The rectangle, known as the  $TinyBuffer's bounding rectangle, is width, and height values.$ Each pixel value is stored in  $0 \times AARRGGBB$  format, where the high-order byte contains the alpha channel and the remaining bytes contain color components for red, green and blue, respectively. The alpha channel specifies the opacity of the pixel, where a value of  $0 \times 00$ represents a pixel that is fully transparent and a value of  $0 \times FF$  represents a fully opaque pixel.

A pattern color is used to fill or stroke a shape or text using a pre-defined image data (pixels buffer) which can be replicated ("tiled") at fixed intervals to cover the areas to be painted.

## **Example: Patterns.java**

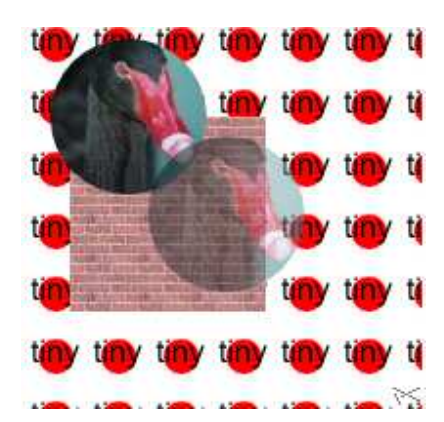

#### **Changing the target surface**

Also there is an interesting option to create a  $T_{\text{invBuffer}}$  object by drawing on it using Tiny2D functions.

We are going to create a "wallpaper" bitmap with the red circle and the word "tiny" and then fill the background with this color. For that we will need to use the following Tiny2D functions:

- Returns the pixel buffer (target surface) for this Tiny2D object. public final TinyBuffer getTarget()
- Sets the pixel buffer (target surface) for this Tiny2D object. public void setTarget(TinyBuffer pixbuf)

The following code creates the "wallpaper" bitmap:

```
 /* Create the "wallpaper" bitmap */ 
 TinyPaint pserver = null; 
bitemap1 = new TinyBuffer();
 bitmap1.width = 32; 
 bitmap1.height = 32; 
 bitmap1.pixels32 = new int[bitmap1.width * bitmap1.height]; 
 /* Saves the current state and the target */ 
 tmptarget = t2d.getTarget(); 
 copyState(tstate, tmpstate); 
/* Set a new target - the "wallpaper" bitmap */ t2d.setTarget(bitmap1); 
 /* Clear the "wallpaper" bitmap with the solid white color*/ 
 t2d.invalidate(); 
tstate.bg = 0xfffffffff t2d.clearRect(tstate.devClip); 
 /* Set the red fill color */ 
 tstate.fillColor = (redColor); 
 tstate.strokeWidth = (1 << Tiny2D.FIX_BITS); 
 /* Draw the oval */ 
 t2d.drawOval(4 << Tiny2D.FIX_BITS, 4 << Tiny2D.FIX_BITS, 
              18 << Tiny2D.FIX_BITS, 18 << Tiny2D.FIX_BITS); 
 /* Set the black fill color */ 
 tstate.fillColor = blackColor; 
 tstate.strokeColor = TinyColor.NONE; 
 /* Draw the text */ 
 t2d.drawChars(font, fontSize, engText, 0, engText.length, X, Y, 
                Tiny2D.TEXT_ANCHOR_START); 
 /* The "wallpaper" bitmap is done */
```

```
 /* Restores the current state and the target */ 
 copyState(tmpstate, tstate); 
 t2d.setTarget(tmptarget);
```
Now we can create the corresponding "wallpaper" pattern color:

```
 /* Creates the first pattern color - the wallpaper. */ 
 pserver = new TinyPaint(TinyPaint.FILL_PATTERN); 
 pserver.bitmap = bitmap1; 
 color1 = new TinyColor(pserver);
```
The next code creates the pattern color for drawing a bird:

```
 /* Creates the second pattern color - the bird. */ 
 bitmap2 = canvas.createTinyBuffer( 
        new TinyString("/bird.png".toCharArray())); 
 pserver = new TinyPaint(TinyPaint.FILL_BITMAP); 
 pserver.bitmap = bitmap2; 
 color2 = new TinyColor(pserver);
```
The next code creates the brick wall color:

```
 /* Creates the third pattern color - the brick wall. */ 
 bitmap3 = canvas.createTinyBuffer( 
        new TinyString("/brick.png".toCharArray())); 
 pserver = new TinyPaint(TinyPaint.FILL_PATTERN); 
 pserver.bitmap = bitmap3; 
 color3 = new TinyColor(pserver);
```
Once we defined the needed pattern colors, we can stoke and fill with a pattern color just the same way we do with a single color or a gradient color.

```
 /* Draw the wallpaper */ 
 tstate.fillColor = color1; 
 t2d.drawRect((tstate.devClip.xmin<<Tiny2D.FIX_BITS), 
              (tstate.devClip.ymin<<Tiny2D.FIX_BITS), 
               (tstate.devClip.xmax<<Tiny2D.FIX_BITS), 
               (tstate.devClip.ymax<<Tiny2D.FIX_BITS) ); 
 /* Draw the brick wall */ 
 tstate.fillColor = color3; 
 t2d.drawRect((20<<Tiny2D.FIX_BITS), 
               (50<<Tiny2D.FIX_BITS), 
               (100<<Tiny2D.FIX_BITS), 
              (100<<Tiny2D.FIX_BITS) );
 /* Draw the first oval with the solid pattern color2 */ 
 tstate.fillColor = color2; 
 tstate.strokeColor = TinyColor.NONE; 
 t2d.drawOval(10<<Tiny2D.FIX_BITS, 
              10<<Tiny2D.FIX_BITS, 
               80<<Tiny2D.FIX_BITS, 
              80<<Tiny2D.FIX BITS);
 /* Overwrites the Tiny2D state */
```

```
tstate.devMat = matrix2; /* Draw the second oval with the semi opaque pattern color2 */ 
 tstate.fillColor = color2; 
 tstate.fillAlpha = 127; 
 tstate.strokeColor = TinyColor.NONE; 
 t2d.drawOval(10<<Tiny2D.FIX_BITS, 
              10<<Tiny2D.FIX_BITS, 
              80<<Tiny2D.FIX_BITS, 
              80<<Tiny2D.FIX_BITS); 
 t2d.sendPixels();
```
## **8. References**

1. Computer Graphics : Principles and Practice Second Edition, James D. Foley, Andries van Dam, Steven K. Feiner, John F. Hughes, Richard L. Phillips, Addison-Wesley, pp. 488-491

2. Adobe Systems Incorporated: PDF Reference: http://partners.adobe.com/asn/acrobat/sdk/public/docs/PDFReference15\_v5.pdf

3. TinyLine SVG http://www.tinyline.com/svgt/

4. TinyLine 2D http://www.tinyline.com/2d/